# **Map Scanning Registry Input Form**

The following form has been downloaded from the original Map Scanning Registry website.

# **Add Project**

- 1. Submit one form per project, please be as concise and accurate as possible. Carefully check what you have entered, then click the Submit button.
- 2. Your entry will be automatically added to the Registry.
- 3. The website manager will review each submission and send an e-mail message to the contact provided in the entry form to confirm its receipt and inclusion in the database.

#### **Descriptive Information**

Project or Map Title

URL

Status (select one)

- D Planning
- □ In-Process
- D Ongoing
- Complete

Geographic Area

Publisher

Metadata Compiled (Select one)

Yes

No

## Metadata Format

Number of items

Scale

Start Year

End Year

**Description** 

## **Technical Information**

Download Available (Select one)

Yes

No

File Format (original scan)

File Format (display)

Resolution (ppi)

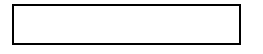

Compression Ratio

Image Management Software

Geo-referenced (Select one)

Yes

No

Rectified (Select one)

Yes

No

If grant supported, willing to share proposal? (Optional)

Yes

No

#### **Contact Information**

**Organization** 

**Contact** 

Email

Phone